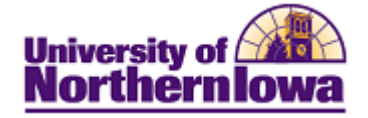

## **Updating Checklist Items (By Person)**

**Purpose:** Checklist items may be updated by using the Checklist Management pages on which the checklists are assigned or by the Item Update (By Person) process. The below steps describe how to update checklist items manually via the Item Update (By Person).

**To add a new checklist item:** Use the **Checklist Management 2** tab: **Main Menu › Campus Community › Checklists › Person Checklists › Checklist Management-Person**, select the *Checklist Management 2* tab.

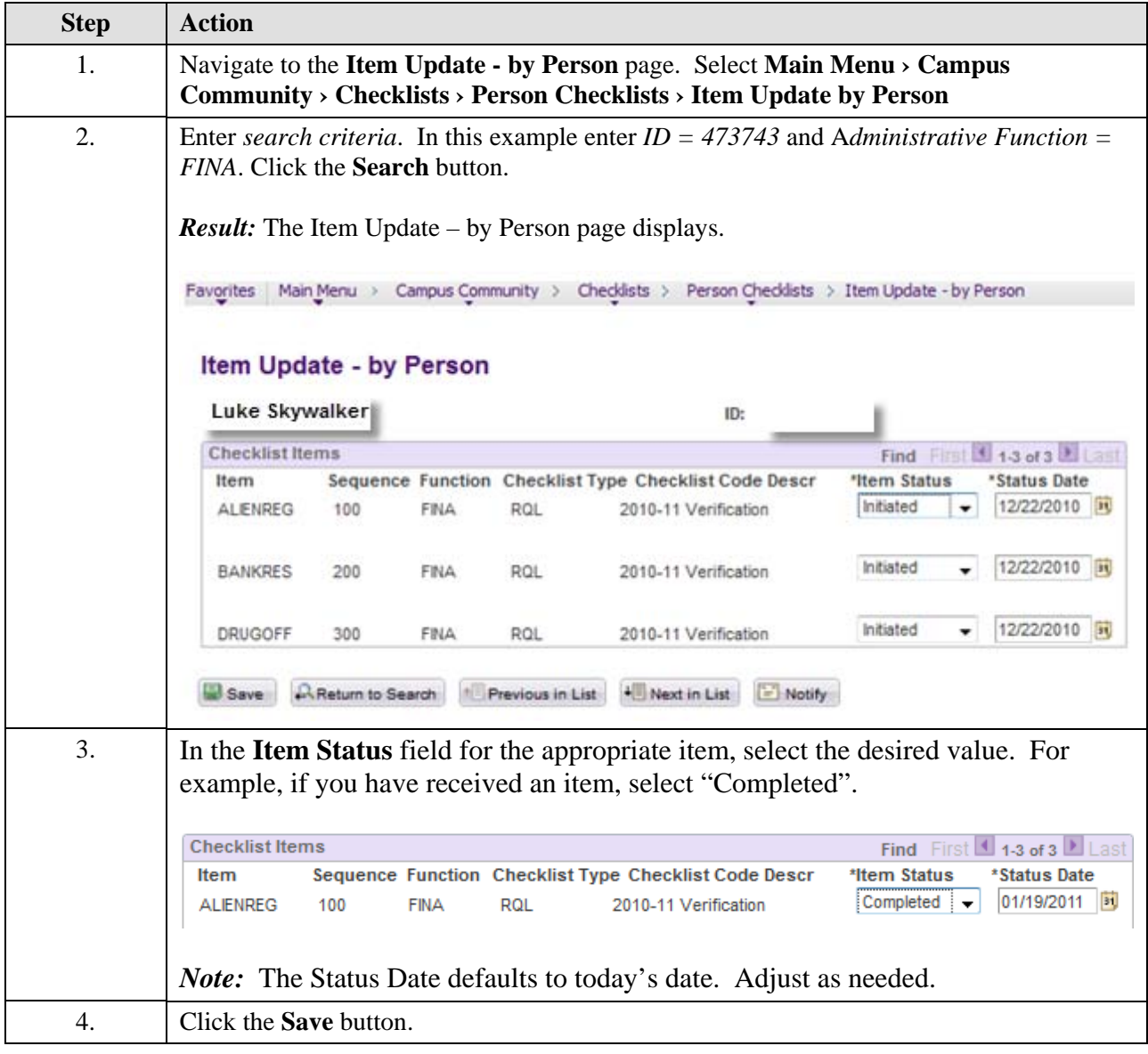

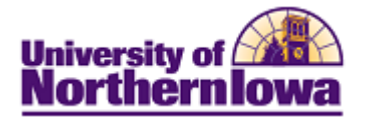

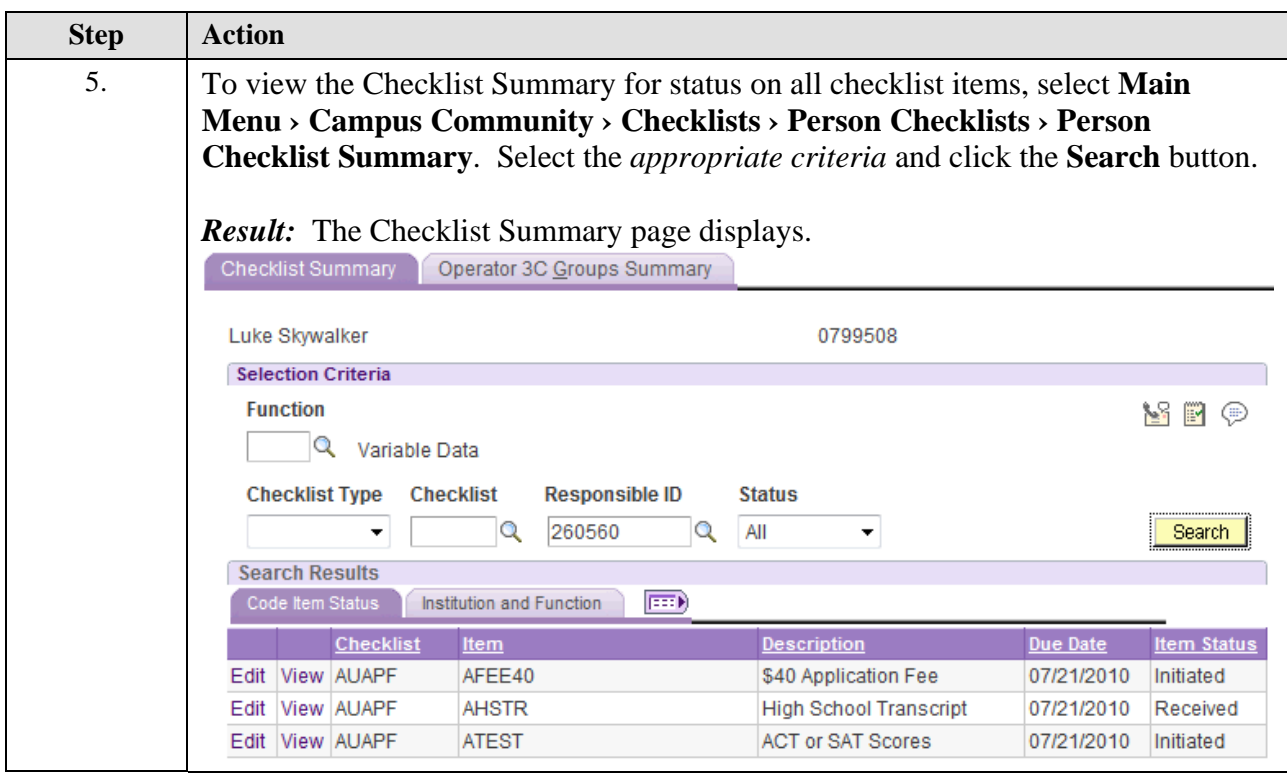

NOTES:

- Checklists are currently updated via overnight batch
- The student will only see checklist items in "Notified" or "Initiated" status

## **Checklist Item Status**

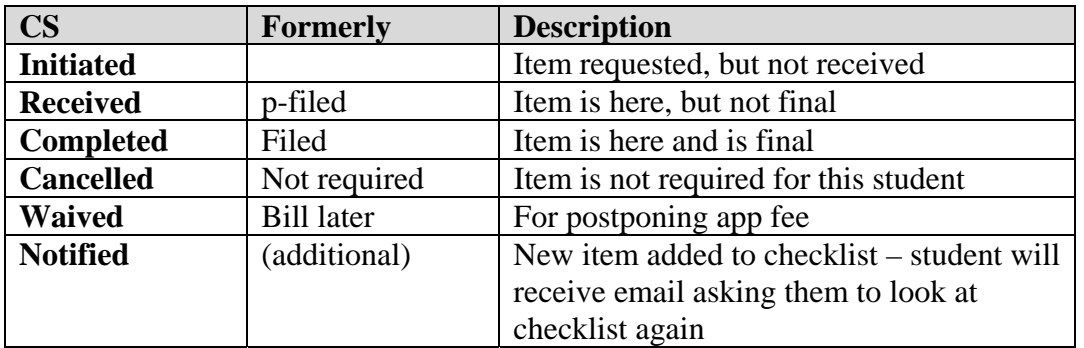